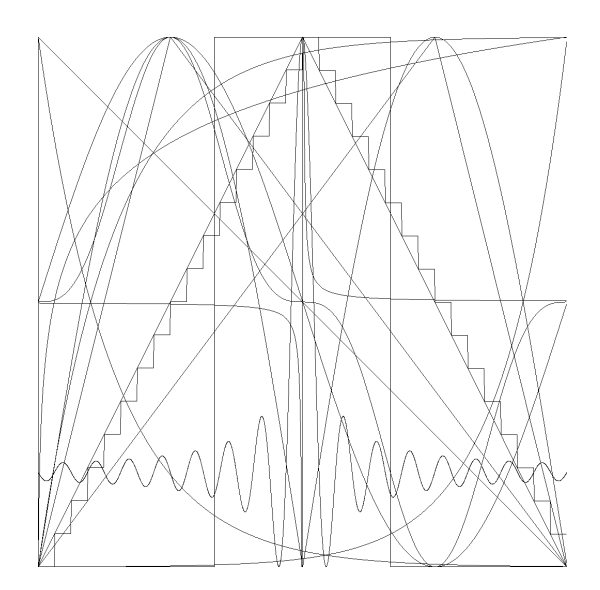

# **FELHASZNÁLÓI KÉZIKÖNYV V2.1**

# **NS-IG4E**

4 csatornás 0/4-20mA áramgenerátor

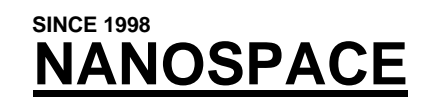

*Kereskedelmi, Oktatási és Informatikai Bt.* 

# **Tartalom**

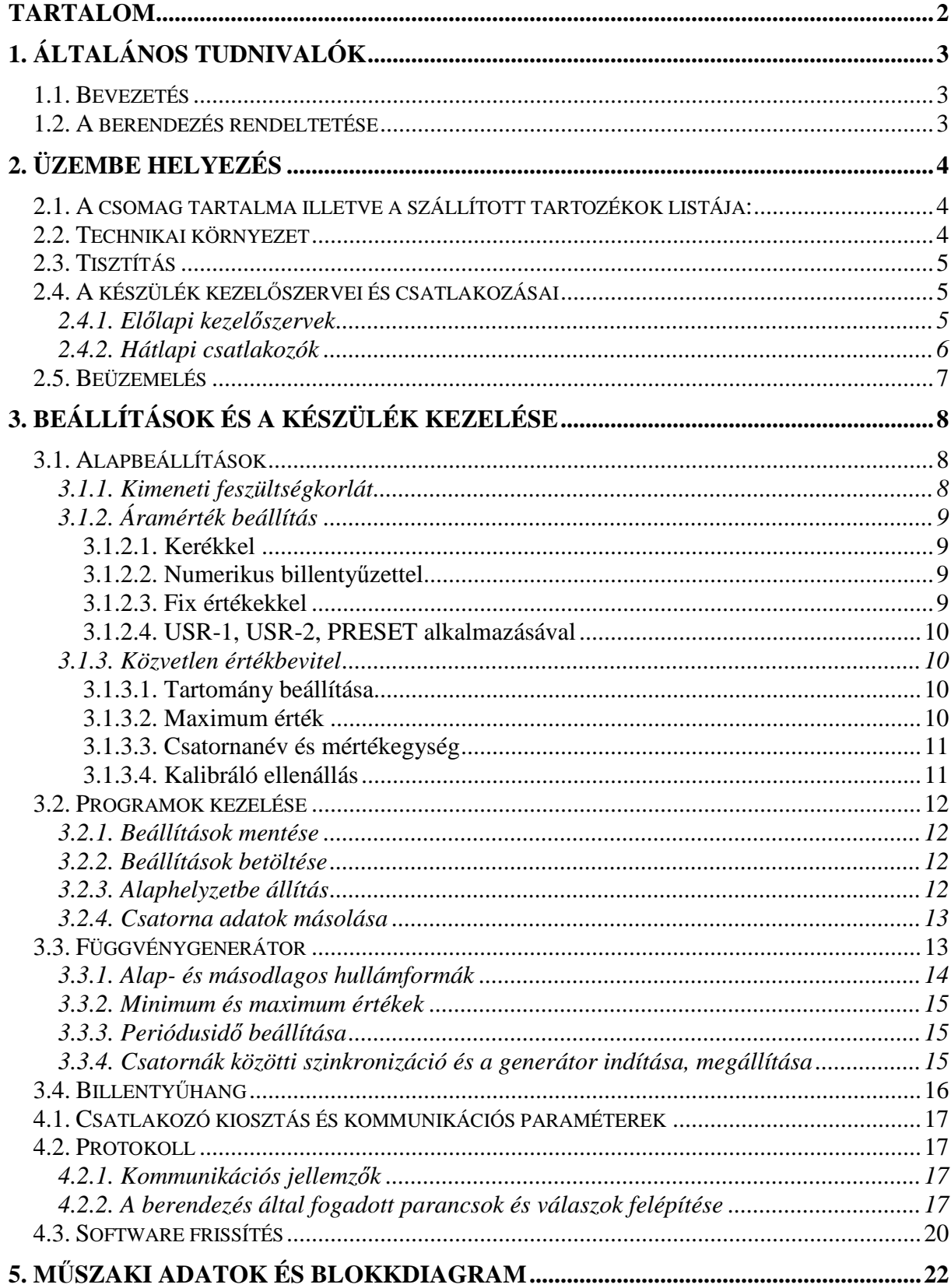

# **1. Általános tudnivalók**

# **1.1. Bevezetés**

Köszönjük, hogy cégünk egyik nagyszerő berendezését, az NS-IG4 4 csatornás, 0/4-20mA áramgenerátort vásárolta meg. Fejlesztési céljaink között a minél magasabb színvonalú termékek tervezése és gyártása szerepel, így remélhetőleg ennek az eszköznek a használata is hosszú időre segíteni fogja munkája során.

Annak érdekében, hogy a készülék élettartama a lehető leghosszabb legyen, kérjük, olvassa el figyelmesen el ezt a kézikönyvet, hogy a felhasználás során minimalizálhassa az esetleges hibákat, illetve minél tovább élvezhesse a berendezés előnyeit meghibásodás nélkül. Cégünk törekszik arra, hogy termékeit a legjobb minőségben gyártsa és forgalmazza. Ennek a célnak az elérése érdekében azonban fontos, hogy betartsa a kézikönyvben leírtakat, mert ha az itt leírtak figyelmen kívül hagyása miatt a berendezés meghibásodik, úgy cégünk az ezekből adódó károkra nem tudja vállalni a garanciát.

Fontos!

A NANOSPACE Bt. nem vállal garanciát a helytelen használatból, mechanikai sérülésekből, elemi csapásokból, hálózati feszültség ingadozásokból és a csatlakoztatott készülékek esetleges hibáiból adódó meghibásodásokra, továbbá nem vállal felelősséget a berendezés üzemzavara, üzemképtelensége miatt keletkezett további károkra és az egyéb haszon elmaradásokra.

Azonnali garanciavesztéssel jár a berendezés illetéktelen kinyitása, a felhasználó vagy harmadik személy kísérlete az esetleges javításra.

# **1.2. A berendezés rendeltetése**

Az NS-IG4 kifejezetten az iparban használt 0/4-20mA szabványú bemenetekkel rendelkező berendezések tesztelésére alkalmas készülék. Mint aktív áramgenerátor, alkalmas az egyes érzékelők és jeladók helyettesítésére négy, galvanikusan elválasztott csatornán. Az eszköz új berendezések fejlesztésére és meglévők tesztelése is egyaránt alkalmas. A készülék használható még további olyan alkalmazásoknál is, ahol adott értékő áram generálására van szükség 0 és 20 mA között. Így például félvezetők tesztelésére, karakterisztikájuk felvételére. A beépített kimeneti feszültségkorlátozó segítségével beállítható a maximális üres-járási kimeneti feszültség is, védve ezzel a mért alkatrészt vagy egyéb eszközt.

# **2. Üzembe helyezés**

Ha a berendezést nem a helyszínen adjuk át, hanem csomagolásban szállítjuk, első lépésként ellenőrizze, hogy az nem sérült-e. Ha sérülést tapasztal, azonnal értesítse azt, akitől a berendezést vásárolta. Csak felbontatlan csomagolás esetén fogadunk el ilyen jellegő reklamációt. Minden reklamációval, mőszaki problémával, kérdéssel ahhoz a partneréhez forduljon, akitől a készülék származik. Ha kérdésére, problémájára nem kap megfelelő választ, úgy kérjük, forduljon közvetlenül cégünkhöz.

Elérhetőségünket megtalálja a gépkönyv végén, a mellékelt CD-n ill. a www.nanospace.hu weboldalon.

## **2.1. A csomag tartalma illetve a szállított tartozékok listája:**

- 1 db NS-IG4 áramgenerátor
- 1 db hálózati kábel

1 db CD \* mely tartalmazza a felhasználói leírást, és esetlegesen további software-eket. \*\*

- 1 db garanciajegy
- 1 db nyomtatott kezelési útmutatót

\* A CD tartalmának, a software és a file-ok változtatási jogát fenntartjuk. Az új verziókat keresse a www.nanospace.hu oldalon, ahonnan azokat ingyen letöltheti. \*\* A software rendszerigényei: WINDOWS'98, vagy WINDOWS XP vagy magasabb

operációs rendszer, RS232 csatlakoztatási lehetőség, 1Mbyte szabad hely a merevlemezen. A file-ok olvasásához Adobe Reader környezet (a lemezről feltelepíthető)

# **2.2. Technikai környezet**

Mielőtt a berendezést üzembe helyezi, ellenőrizze, hogy a helyi hálózati feszültség jellemzői megegyeznek-e a készülék hátlapján, a hálózati csatlakozó alá írt értékekkel. (pl. 230VAC/50Hz). Amennyiben eltérést észlel, úgy gondoskodjon megfelelő átalakítóról. Ügyeljen arra, hogy az egység tápellátását szolgáló hálózatról más nagyteljesítményő és elektromos zavart okozó fogyasztó (motorok, fénycső, tirisztoros szabályzó stb.) ne működjön. Ha ez nem megoldható, akkor kapcsoljon zavarszűrőt a készülék elé.

A berendezés működése során a környezeti hőmérséklet ne legyen nagyobb, mint  $40^{\circ}$ C és kevesebb, mint 5°C. Mindig várja meg, amíg a készülék hőmérséklete felveszi a környezeti hőmérsékletet (főleg télen, hosszabb, hidegben történt tárolás, szállítás után), hogy az esetleges páralecsapódások ne okozzanak hibákat, ezek ugyanis bekapcsoláskor tönkretehetik a készüléket.

Figyeljen arra, hogy a berendezést ne érje víz, csapadék, közvetlen napsugárzás, UV fény vagy közvetlen hőhatás (fűtés, reflektorfény). Kerülje a poros, füstös környezetet, mert ezek lerakódásokat okozhatnak a készülékben, melyek bizonytalanná tehetik a mőködést. A szellőzőnyílások letakarása esetén a készülék túlmelegedhet és ez működési zavarokhoz, sőt annak meghibásodásához vezethet. Beépítés esetén gondoskodjon megfelelő hűtésről.

Tekintettel arra, hogy a készülék belső tápellátását kettős szigetelésű hálózati transzformátor biztosítja, és a csatornák is galvanikusan elválasztottak, így a hálózati földelés - bár a kábel lehetőséget biztosít, nincs felhasználva!

# **2.3. Tisztítás**

A berendezés műanyag festékkel van bevonva, így a következőre mindig figyeljen oda:

- 1. Tisztítás előtt áramtalanítsa a berendezést
- 2. Ne használjon oldószereket és egyéb vegyszereket, mert azok feloldhatják a festést, a feliratozást illetve megsérthetik az kijelző plexijét.
- 3. A folyékony tisztítószerek bekerülve a készülék belsejébe tönkre tehetik az elektronikus egységeket, zárlatot, tüzet okozhatnak!
- 4. Ne használion éles tárgyakat a durvább szennyeződések eltávolítására, mert maradandó karcokat okoznak a külső felületekben.
- 5. Tisztításhoz nedves, enyhén vizes (szappanos) rongy használata javasolt, ügyelve arra, hogy víz a berendezés belsejébe ne kerüljön. Mindig törölje szárazra a készüléket, és tisztítás után – a külső hőmérséklettől függően – várjon annak használatával néhány órát.
- 6. Ha használat közben folyadék kerülne a berendezésbe, akkor azonnal kapcsolja ki és annak típusától függően, ki kell mosni, szárítani. Ezt csak, elektronikus készülékek **javításában és karbantartásában jártas szakember végezheti el! Visszakapcsolni csak tökéletes száradás után szabad!**

# **2.4. A készülék kezel***ı***szervei és csatlakozásai**

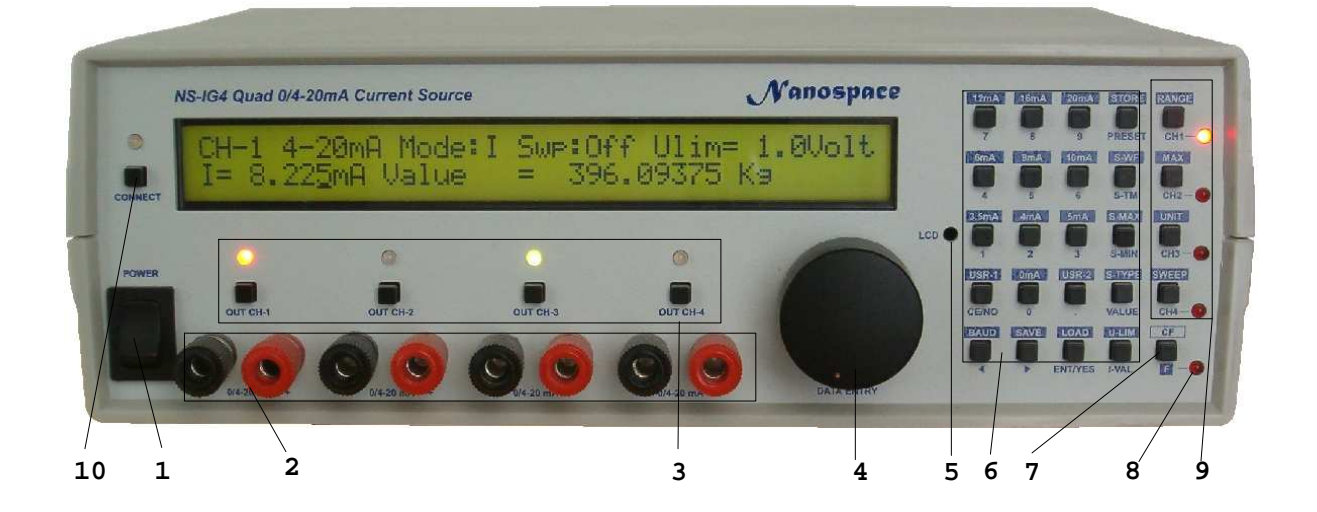

Az ábrán a berendezés előlapi, hátlapi kezelőszervei és csatlakozói láthatók.

## **2.4.1. El***ı***lapi kezel***ı***szervek**

#### 1. POWER

A berendezés tápkapcsolója. Bekapcsolás után az LCD-n (folyadékkristályos kijelző) azonnal megjelenik egy rövid üdvözlő szöveg és a software verziószáma és annak készítési dátumával együtt.

#### 2. Kimenetek

A négy csatorna áramkimeneteinek banánhüvelyes csatlakozó pontjai. A piros a (+), a fekete pedig a (-) csatlakozó.

3. csatorna kapcsoló és állapotjelzők

A kimenetek ki- és bekapcsolására szolgáló nyomógombok és a hozzájuk tartozó állapot LED-ek. Ha a LED nem világít, akkor a csatorna kikapcsolt, zöld esetén bekapcsolt, narancs vagy piros esetén pedig hiba állapotban van. (lásd 3.1.1 fejezet)

#### 4. Értékbeállító kerék

Segítségével lehet a kiválasztott paraméter értékét illetve az áramokat léptetni. (lásd: beállítás)

5. LCD kontraszt

A rendszer üzeneteinek és a paraméterek megjelenítésére szolgál a 2x40 karakteres LCD kijelző. Háttérvilágításának köszönhetően a berendezés sötétben is jól látható. A kontrasztot az (5)-el jelölt kis lyukon át elérhető potméterrel lehet beállítani. Ehhez egy max. 3 mm átmérőjű keresztfejes csavarhúzót kell használni.

#### 6, 7, 9 Billentyőzet

A paraméterek, funkciók beállítására szolgáló kétfunkciós nyomógombok. Három elkülöníthető része van, melyek közül a  $(6)$ -os az általános numerikus és funkciógombok,  $(7)$ a felső és alsó funkciók kiválasztására szolgál, míg a (9)-es csoport alaphelyzetben a csatornák kiválasztását és egyéb beállítások kiválasztását végzik. A LED mindig az aktuálisan beállítás alatt lévő csatornát jelzi.

8. LED a nyomógombok alsó és felső csoportjának kiválasztására.

Ha a LED nem világít, akkor mindig a nyomógomb alatti, ha pedig világít, akkor pedig a felette lévő felirat jelzi szerepét.

10. Kapcsolódás számítógéphez: nyomógomb és LED

Megnyomásával be- és kikapcsolható a soros vonalra illesztett számítógépes kommunikáció. Ha a LED világít, akkor a generátor ON-LINE üzemmódban van. Adatforgalom esetén a LED narancssárga színnel jelzi, hogy a berendezés kapott valamilyen információt a számítógéptől.

## **2.4.2. Hátlapi csatlakozók**

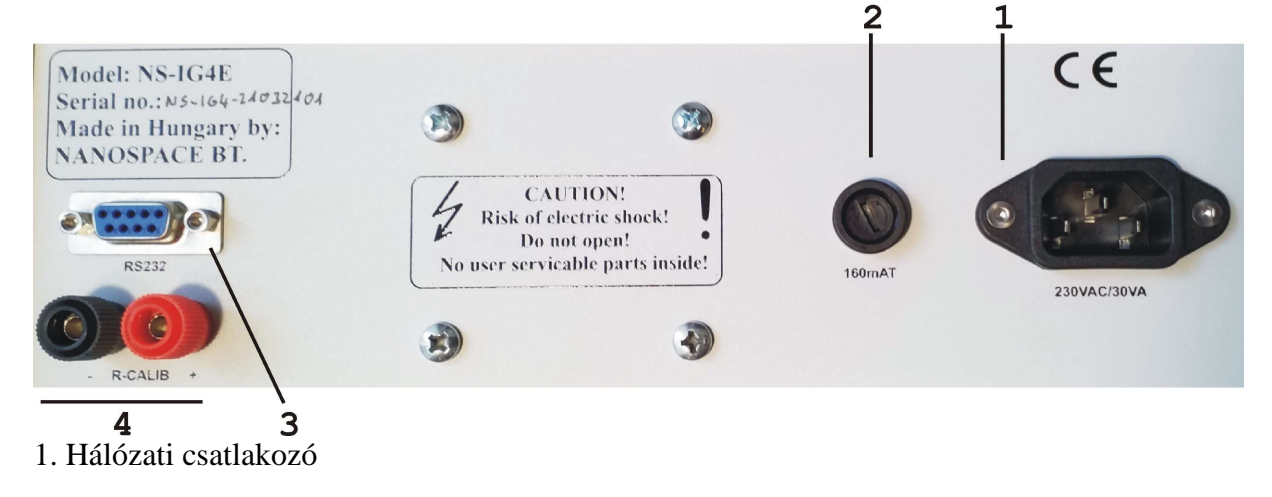

Szabványos, földelő érintkezővel ellátott hálózati műszercsatlakozó. A földelés nincs bekötve, tekintettel a kettős szigetelésre és a csatornák földfüggetlenítése miatt, viszont a hátlap és a transzformátor belső árnyékolása igen!

2. Biztosíték

A berendezés védelmét biztosító normál üvegbiztosíték helye. Típusát a hátlapon megtalálható felirat jelezi. Javasolt értéke: 160mAT/230V (késleltetett)

3. RS23 csatlakozó

Szabványos RS232 kommunikációs port, számítógéphez való csatlakoztatásra. bekötése és az adatforgalom leírása a "Számítógépes kapcsolat fejezetben"

# **2.5. Beüzemelés**

Csatlakoztassa a készüléket a hálózati kábellel a 230V-os hálózatra, majd kapcsolja be a készüléket az előlapi POWER (1) kapcsolóval. Az első kb. 5 másodperc során a következő felirat látszik:

> **NS-IG4 4-CH. 0/4-20 mA CURRENT GENERATOR NANOSPACE Bt. V03.00.077 12-apr-2010**

Az alsó sorban a készülék software verziószáma: Vxx.xx.xxx és a létrehozás dátuma látható. Ezután megjelennek az első csatornára vonatkozó adatok, például:

> **CH1 0-20mA Mode:I Swp:Off Ulim= 1.0Volt I= 0.000mA Value = 0.0000000 mA**

A LED-ek közül a RANGE/CH-1 nyomógomb melletti világít, ezzel is jelezve, hogy a kiválasztott csatorna az 1-es.

A csatorna ki- és bekapcsoló gombjai feletti LED-ek közül azok világítanak, melyek csatornája be van kapcsolva.

# **3. Beállítások és a készülék kezelése**

# **3.1. Alapbeállítások**

A berendezés nem csupán egy hagyományos értelemben vett áramgenerátor, hanem egy sokoldalúan kezelhető berendezés, mely egy sor paraméter segítségével állítható be. A generálandó áramok értéke nem csak közvetlenül azok megadásával határozhatók meg, hanem lehetőség van arra is, hogy a csatornához rendelt tényleges fizikai mennyiségek is használhatók legyenek. Ez megkíméli a felhasználót a folytonos "áram-érték" átalakításoktól, és gyorsabb áttekinthetőséget biztosít, főleg ha több csatornát is használni akar egyszerre.

A beépített függvénygenerátor segítségével lehetőség van időben változó áramok előállítására, akár több napon keresztül tartó periódusidővel is. Ha ez kevés lenne, akkor a számítógépes csatlakozáson keresztül automatizált mérés is megvalósítható.

A beállítások mentését és előhívását megkönnyítő programozhatóság segítséget jelent a gyors és hibátlan beállításokhoz.

## **3.1.1. Kimeneti feszültségkorlát**

A csatornák egyik legfontosabb jellemzője a kimeneti üresjárási feszültségkorlát. Mint ismeretes, egy ideális áramgenerátor - ha a kapcsain nem folyik áram - elvben végtelen nagy feszültséget is képes kiadni magából. E berendezés esetén ennek értéke kb. 30VDC lehetne. Mivel ez bizonyos méréseknél (pl. LED-ek tesztelése, fényerejének vizsgálata) egy hibás bekötés (pl. fordított polaritás) akár az eszköz tönkremenetelét is okozhatja, így a rendszerbe beépítésre került egy korlátozó áramkör, mely egy előre beállított értéken maximálja a kimenetei üresjárási feszültséget.

Elsőként tehát minden csatorna esetén ezt a korlátot kell beállítani.

Mi történik, ha az adott áram kiadásához nagyobb feszültségre lenne szükség, mint a beállított korlát? Nos ebben az esetben a csatorna bekapcsolását követően a (3) nyomógomb csoporthoz tartozó LED nem zölden fog világítani, hanem átvált pirosra, jelezve ezzel, hogy a korlát túl alacsony, vagy valamilyen okból kifolyólag a korláton belüli feszültség mellett a berendezés nem képes az adott áramot kiadni magából. Ilyenkor ellenőrizni kell a korlát nagyságát illetve a vizsgált áramkört. A hiba elhárítása után vagy kétszer meg kell nyomni az adott csatorna kiés bekapcsoló gombját, vagy ha minden csatornára vonatkozóan törölni akarjuk a hibát, akkor a CE/NO gomb megnyomásával lehet ezt megtenni.

A korlát beállításához:

- 1. Ki kell választani az adott csatornát a CH1-CH4 gombokkal.
- 2. Nyomja meg az "F" gombot, majd az U-LIM gombot.
- 3. Ekkor a kijelzőn megjelenik a:

**CH1 0-20mA Mode:I Swp:Off Ulim= 1.0Volt** 

szöveg és a kurzor az érték utolsó karaktere alatt áll.

- 4. Az adatbeviteli kerékkel (4) állítsa be a kívánt értéket, majd nyomja meg az ENT/YES gombot
- 5. Ha mégsem kívánja a változtatást elfogadni, akkor a CE/NO gomb segítségével kiléphet a beállításból
- 6. Más csatornák állításához ismételje meg az 1-4 lépéseket

NS-IG4E Users's Manual ©NANOSPACE 2012. *# USRM-NSIG4EHU/2021 www.nanospace.hu* 8. oldal

Fontos! Ha a korlát túl alacsony (1-2 volt) akkor előfordul, hogy akár nulla áram mellett is a készülék hibára kapcsol. Ez megtörténhet akkor is, ha a csatornákat galvanikusan összekötjük, vagy egyéb zajnak tesszük ki. Ez nem hibás mőködés, törölni kell a CE/NO gombokkal!

## **3.1.2. Áramérték beállítás**

Az áramok értékét többféle módon is megadhatjuk. Ezek lehetnek az adatbeviteli kerék forgatása, a numerikus billentyők használata, illetve néhány fixen beépített érték közvetlenül is lehívható. Lehetőség van továbbá arra is, hogy a felhasználó számára is rendelkezésre álló 3 szabad memóriahelyen tárolt gyakran használt értékek közvetlenül is beállíthatók legyenek.

Fontos! A közvetlen árambevitelhez a kijelzőn található "Mode:" mező után feltétlen "I" kell hogy álljon. Ha helyette "V" található, akkor nyomja meg az IVAL nyomógombot! Az érték leolvasásához a baloldali értéket kell nézni! (Az alábbi ábrán dőlt betűvel jelezve)

> **CH1 0-20mA Mode:I Swp:Off Ulim= 1.0Volt I= 0.000mA Value = 0.0000000 mA**

## **3.1.2.1. Kerékkel**

A kívánt csatorna kiválasztása után (CH1-CV4) a (4) forgatógomb segítségével lehet állítani a kimeneti áramot. Alaphelyzetben (ha azt korábban nem állítottuk el) akkor mindig 312.5nA lépésekben változtatható az érték. Ha ez túl finom vagy durva lenne, akkor a **<** és **>** gombok segítségével az áramérték alatti kurzor átléptethető a szomszédos számjegyre és így a lépések nagysága is növelhető vagy csökkenthető. Amennyiben a csatorna kimenete be van kapcsolva (és a felette lévő LED zölden világít) akkor a kimenet azonnal követi a beállított értéket.

## **3.1.2.2. Numerikus billentyőzettel**

A numerikus billentyűzetről történő bevitelhez:

- 1. Írja be a számok segítségével a kívánt értéket úgy, mint egy közönséges számológépen
- 2. Nyomja meg az ENT/YES gombot a rögzítéshez
- 3. Javításhoz (egy lépéssel való visszalépéshez) nyomja meg a CE/NO gombot.
- 4. Ha már elkezdte bevinni az értéket de közben meggondolja magát és mégsem akar módosítani azon, akkor a CE/NO gomb 2 másodpercnyi nyomva tartással kiléphet a szerkesztésből

Az áram értékét 0 és 20.4795mA között lehet állítani.

## **3.1.2.3. Fix értékekkel**

A billentyőzeten az egyes számok felett található értékek azonnal beállíthatók. Ezek gyakran használt értékek lehetnek így elég csak

- 1. Megnyomni az "F" gombot
- 2. Majd hozzá valamelyik fix áramértéket (0, 3.5, 4 5, 6, 8, 10, 12, 16 és 20mA)

Ezzel a kimeneten máris megjelenik a kívánt áramérték.

NS-IG4E Users's Manual ©NANOSPACE 2012. *# USRM-NSIG4EHU/2021 www.nanospace.hu* 9. oldal

### **3.1.2.4. USR-1, USR-2, PRESET alkalmazásával**

Amennyiben a felsoroltakon kívül valamilyen speciális áramértéket szeretnénk gyakran használni, úgy lehetőség van a beállított áram tárolására és későbbi lehívására. A leggyorsabban használható a PRESET majd az USR-1 és USR-2 memóriában tárolt értékek használata. A tároláshoz

- 1. Állítsa be a kívánt értéket valamelyik korábbi módszerrel (kerék, numerikus gombok)
- 2. Nyomja meg az "F" majd a STORE/PRESET gombokat.
- 3. Nyomja meg a:
	- a. PRESET gombot vagy
	- b. "F" majd USR-1 vagy
	- c. "F" majd USR-2 gombot
- 4. Ekkor a készülék eltárolja a beírt értéket.
- 5. Ha menet közben meggondolja magát, akkor a kilépéshez használja a CE/NO gombot

Az értékek előhívásához nyomja meg

- 1. A PRESET gombot vagy
- 2. Az "F" majd USR-1 illetve USR-2 gombot

A kijelzőn azonnal megjelenik a tárolt érték, miközben a kiolvasás során az érték NEM törlődik a memóriából. Ha a második esetet választjuk, akkor a "F" ismételt megnyomásával megszakíthatjuk a lehívást.

#### **3.1.3. Közvetlen értékbevitel**

Az ipari folyamtok során a legritkább esetben van szükségünk közvetlen áramérték használatára. A berendezés ezért rendelkezik egy olyan rendszerrel, mellyel megvalósítható az áramértékek közvetlen fizikai paraméterbeli megjelenítése. Pl. ha egy vízáramlást mérő jeladót szeretnénk szimulálni, mely 4-20mA tartományban mér és a végkitéréshez 5000m3/h tartozik, akkor a következő paraméterek beállításával megoldható az is, hogy minden értéket közvetlenül az áramlási adatokkal adjunk meg és adott mA-ben kifejezett áramhoz is megjeleníthessük az adott fizikai mennyiséget

#### **3.1.3.1. Tartomány beállítása**

Először is arra van szükség, hogy a rendszernek megmondjuk, 0 vagy 4 mA tartozik a 0 értékhez. Ezt a RANGE segítségével határozhatjuk meg a következő módon:

Nyomia meg az "F", majd a majd a RANGE/CH1 gombokat. A kijelzőn két helyen is azonnal jelentkezik a változtatás.

- 1. A legfelső sorban a 0-20mA vagy 4-20mA látható
- 2. Az áramkijelzési sorban a második szám automatikusan átszámításra kerül az új tartománynak megfelelően

#### **3.1.3.2. Maximum érték**

A 20mA-hez tartozó fizikai mennyiséget lehet itt beállítani.

Ehhez nyomja meg az "F" majd MAX/CH2 gombokat. A kijelzőn az alábbihoz hasonló szöveg jelenik meg:

#### **Assign value to 20mA current: 20.0000000**

Ekkor a numerikus billentyőzet segítségével írja be a kívánt értéket. Javításához használja a CE/NO, az adat elfogadásához pedig az ENT/YES gombokat. A módosítás után azonnal érzékelhető, hogy az alsó sorban a második érték megváltozik.

Az érték és az áram közötti átszámítási képletek:

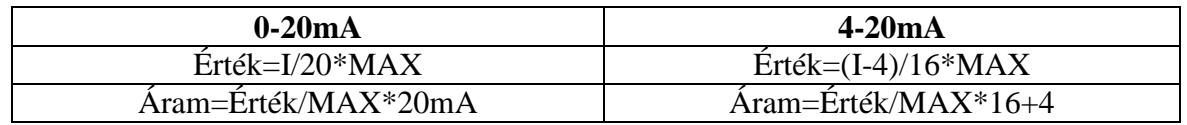

#### **3.1.3.3. Csatornanév és mértékegység**

Annak érdekében, hogy az egyes csatornák könnyen azonosíthatók legyenek, lehetőség van arra, hogy a csatornákat az adott fizikai paraméter nevével lássuk el. Pl. Hőmérséklet, súly stb. Szintén hasznos lehet, ha a mennyiség mértékegységét is be lehet állítani. Ehhez a következőt kell tenni:

- 1. Nyomja meg az "F" majd az OUT CH1 (csatornanévhez) vagy UNIT/CH3 (mértékegységhez) gombokat
- 2. A kerék segítségével válassza ki a kívánt betőt. Ha kb. 2 másodpercig nem forgatja azt, akkor az utoljára kiválasztott karakter marad meg és a kurzor átlép a következő mezőre (kivéve az utolsó karaktert, ahonnan nem lehet továbblépni) A pozíciók közötti lépésekhez használja a **< >** gombok valamelyikét. A CE/NO hatására az egész mező szóköz karakterekkel töltődik fel, vagyis ezzel lehet a korábban beírt szövegeket törölni. Szintén ennek a kb. 2 másodpercnél hosszabb ideig történő folyamatos megnyomásával lehet a szerkesztés előtti állapotba visszalépni.
- 3. A megszerkesztett név/mértékegységet az ENT/YES gomb megnyomásával lehet rögzíteni. A névre 8, a mértékegységre pedig 7 karakter használható fel.

## **3.1.3.4. Kalibráló ellenállás**

A berendezés rendelkezik egy olyan külsı csatlakozással, (R-CALIB) mely alkalmassá teszi arra, hogy egy adott csatorna áramát külsı eszközzel mérni lehessen. Azt, hogy melyik csatornát kapcsolja a vezérlés a kimenetre, azt az F gomb megnyomása után az RS232 (R-CALIB) nyomógomb megnyomása után lehet kiválasztani. Ekkor a kijelzőn pl. a

#### **R-TEST MODE: CHANNEL-1 ……**

szöveg jelenik meg. Az *automatikus önálló*, ill. *automatikus kaskád.* módoknál a tesztcsatakozó mindig abba a csatornába kerül be, melyet kiválasztottunk a CH-1..CH-4 gombokkal. Vagyis azt is mondhatnánk, hogy amelyik paramétereit éppen látjuk. A kaszkád üzemmódban, ha egy másik készüléket is párhuzamosan kapcsolunk, és megfelelő soros kábellel kötjük össze a két berendezést, akkor azok egymást is képesek vezérelni. így akár 8 vagy több csatorna is ellenőrizhető egyetlen árammérővel, anélkül, hogy azt át kelljen dugni bármelyik csatornába Az átkapcsoláskor egy rövid időre minden csatorna lekapcsolódik a kimenetről, így nem fordulhat elő csatornák közötti zárlat. Lásd még 5. fejezet diagramja

# **3.2. Programok kezelése**

## **3.2.1. Beállítások mentése**

Miután minden csatornánál elvégeztük a kívánt beállításokat, az adott paramétereket a 17 memóriahely valamelyikébe érdemes eltárolni. Ehhez:

- 1. Nyomja meg az "F" majd SAVE/> gombot.
- 2. A forgatógomb segítségével válassza ki a kívánt memória számát (1-17)
- 3. Nyomja meg az ENT/YES gombot, mire a kurzor átugrik a program nevének mezőjére
- 4. A csatornanév és mértékegység beállítások módszerével, állítsa be a program nevét a kívánt alkalmazásnak megfelelően. Ahol <Empty> szöveg van, az adott programhely elvben még nem lett beállítva, vagy módosítva. A szerkesztés után az ENT/YES megnyomásával a készülék kiírja, hogy

#### **programming position xx Please wait ……**

Ilyenkor meg kell várni, míg a berendezés befejezi a mőveletet és visszatér a normál kijelzésre.

Fontos! Egy memóriahelyre mind a négy csatorna összes adata, sőt a kommunikációs paraméterek, a csatornák bekapcsolási állapota is mentésre kerülnek!

## **3.2.2. Beállítások betöltése**

A már memóriában tárolt programokat a tároláshoz hasonló módon lehet előhívni:

- 1. Nyomja meg az "F" majd LOAD/ENT-YES gombot
- 2. A kerékkel válassza ki a betöltendő programot száma/neve alapján
- 3. Nyomja meg az ENT/YES gombot,

és a program betöltődik.

Fontos! A betöltés során minden addigi adat a csatornákban, a kommunikációs paraméterben és a csatornák állapotában felülíródik az új értékekkel!

## **3.2.3. Alaphelyzetbe állítás**

Amennyiben szeretné az adott csatornát alaphelyzetbe állítani, úgy tegye a következőket:

- 1. Válassza ki a kívánt csatornát a CH1-CH4 gombok valamelyikével
- 2. Nyomja meg az "F" majd OUT CH2 (INIT) gombot.
- 3. A kijelzőn megjelenik a

**This will inicialize current channels's parameter area! Are you sure? YES or NO** 

üzenet rákérdezve, hogy tényleg törölni kívánja-e a csatornaadatokat.

4. Törléshez nyomja meg az ENT/YES gombot, vagy válassza a CE/NO gombot ha mégsem akarja törölni a csatornát

A törlés után a függelékben található 'Csatorna alapállapot' táblázatban találja meg az egyes értékeket.

### **3.2.4. Csatorna adatok másolása**

Amennyibe két csatorna adatait szeretné hasonlókra beállítani, úgy lehetőség van egy csatorna paramétereinek másolására is. Ehhez nem kell mást tenni, mint:

- 1. Kiválasztani a másolandó csatornát a CH1-CH4 gombok egyikével
- 2. Megnyomni az "F" majd OUT CH3 (COPY) gombot
- 3. Kiválasztani azt a csatornát, ahova másolni szeretné az adatokat a CH1-CH4 gombok egyikével. Ha mégsem szeretné a másolást elvégezni, nyomja meg a CE/NO gombot.
- 4. A csatornaválasztás után a berendezés rákérdez arra, hogy tényleg másolni akarjuk-e a csatornát. Ha igen, nyomja meg az ENT/YES gombot, vagy visszalépéshez a CE/NO gombot. Ez utóbbi esetén a 2. ponttól folytathatja a mőveletet.

A másolás után ismételje meg a mőveletet tetszés szerinti csatornákkal, melyek eredményeként akár az összes csatornát is azonosra állíthatja.

Fontos! A másolás után előfordulhat, hogy a beépített függvénygenerátor csatornái egymásra hivatkoznak szinkronizáláskor és így nem tudja elindítani vagy leállítani a generátorokat! Ennek elkerülésére ellenőrizze ezeket, és szükség esetén megfelelően állítsa be a másolás után! (lásd 3.3.4 fejezet)

# **3.3. Függvénygenerátor**

A berendezés sokoldalúságának egyik forrása, a beépített függvénygenerátor. Az eredetileg sweep-generátornak induló rendszer, a mostani verzióra már inkább függvénygenerátorrá nőtte ki magát, melyek mind a négy csatornán önállóan képesek dolgozni, de akár egymással szinkronban is. Ez lehetővé teszi, hogy lassú változásokat hozzon létre komplex függvények szerint. Lehetőség van még továbbá arra is, hogy az adott függvénnyel egy véletlenszám generátort is moduláljunk, a függvény alakjának megfelelően.

A függvénygenerátor beállításánál - hasonlóan az alapparaméterekhez - külön kijelzést kapunk, melyekben az adott csatorna összes generátorral kapcsolatos értéke leolvasható. Ezek

- Az alapfüggvény típusa
- Az adott függvény altípusa vagy egyéb megkülönböztetése: pl. fázisa, lefutási hossza
- A minimális és maximális tartomány, amelyben a generátor módosítja az áramértéket
- A teljes függvény periódusideje
- A szinkronindítás csatornája
- A véletlen-szám generátor be- és kikapcsolt állapota

A generátor paramétereinek szerkesztése során a következőket kell figyelembe venni:

• A szerkesztéshez meg kell nyomni a kívánt paraméter gombját. Ez lehet az S-WF, S-TYPE, S-MAX, S-MIN, S-TM. Természetesen azoknál a paramétereknél melyek neve a nyomógomb fölött van, előtte az "F" gombot kell megnyomni.

- A CE/NO gombbal mindig visszalépünk az alapadatok kijelzésére anélkül, hogy a paraméter értéke változna.
- Az ENT/YES hatására szintén az alaphelyzetbe lépünk vissza, de előtte tárolásra kerül a módosított érték.
- Ha menet közben megnyomjuk valamelyik csatornaválasztó gombot (CH1-CH4), akkor az előző csatorna minden változtatott értéke rögzítésre kerül. Ezen felül, az új csatorna azon paraméterére lép a program, amelyet az előző csatornán is állítottunk.

### **3.3.1. Alap- és másodlagos hullámformák**

- 1. A beállításhoz nyomja meg az "F" majd S-WF/S-TM gombot.
- 2. A kívánt függvénycsoportot a kerék tekerésével állítsa be.
- 3. A kilépéshez vagy nyomja meg az ENT/YES gombot, vagy ha mégsem kívánja megváltoztatni a függvény típusát, akkor a CE/NO gombot.

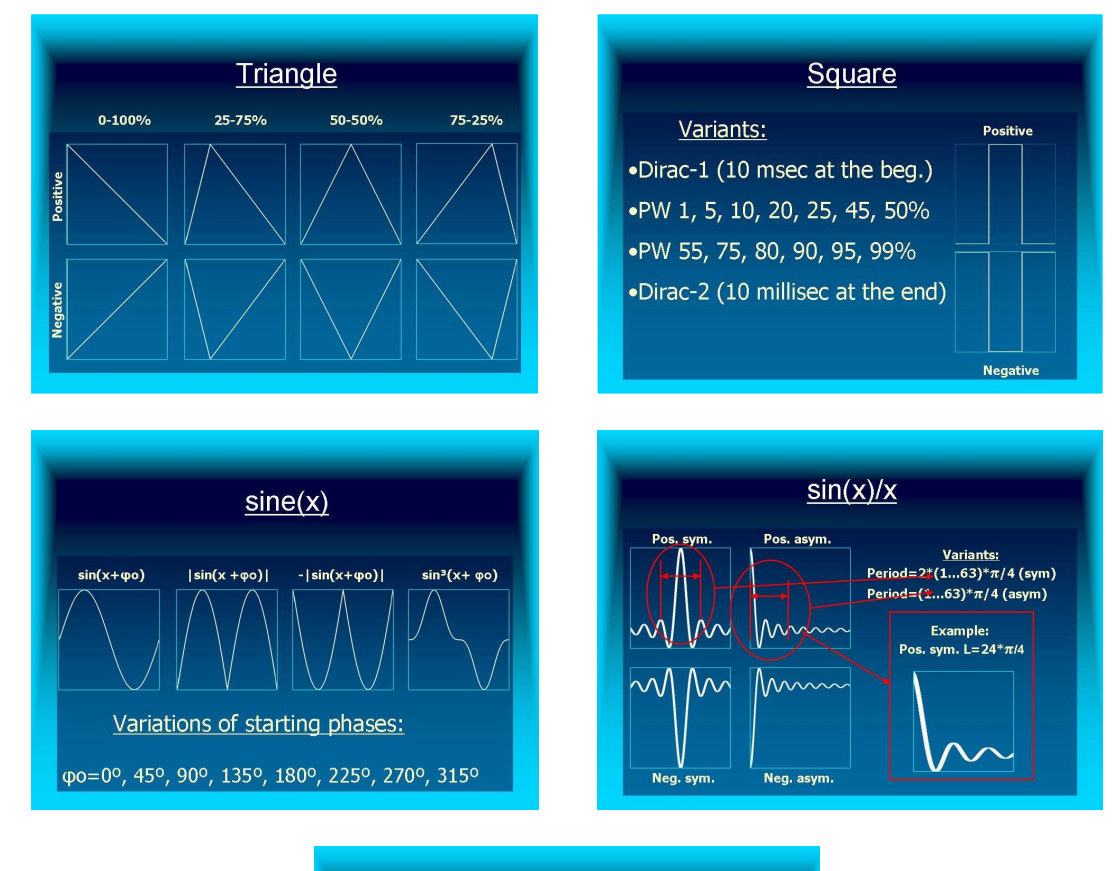

#### A jelenlegi verzióban megtalálható függvények és variációi a következők:

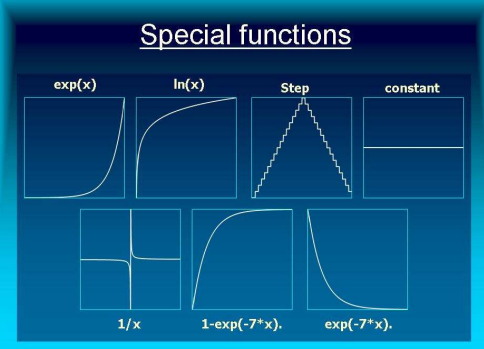

A másodlagos hullámformák kiválasztásához meg kell nyomni az "F" és S-TYPE gombot. Ekkor a kurzor átugrik a másodlagos hullámformára, ahol a kerékkel lehet kiválasztani a kívánt típust. Olyan esetekben, amikor az adott függvény további paraméterrel is rendelkezik, a **>** gombbal lehet erre a mezıre ugrani. Vissza pedig a **<** gomb szolgál. Az állításhoz itt is a kereket kell használni.

Minden függvény kombinálható egy véletlen-szám generátorral is, melyet az eredeti függvény, mint burkológörbe von be és a minimum-maximum értékek közé szorítja a véletlenszerűséget. Ezzel nagyon komplex mérések is elvégezhetők. A bekapcsoláshoz válassza ki az alapfüggvény beállítást, majd nyomja meg a **<** gombot. Ekkor a WF vagy RN jelzésű mezőre áll rá, ahol WF a normál alapfüggvényt jelzi, míg RN a Random Normál azaz véletlengenerátort választja az adott függvénnyel kombinálva. Ha újból a függvényt kívánja szerkeszteni, akkor vissza **>**. gombbal léphet. A konkrét típus kiválasztását itt is a kerékkel lehet megtenni.

## **3.3.2. Minimum és maximum értékek**

A függvénygenerátor azon értékeinek alsó illetve felső határát adja meg, melyek között a függvény változhat. Beállításához a már korábban is leírt módon lehet az értékeket beírni a numerikus billentyűzetről.

Fontos! A CE/NO gomb hosszú megnyomásával nem csak az adott érték szerkesztéséből, hanem a teljes generátor-paraméterezésből is kilépünk!

## **3.3.3. Periódusid***ı* **beállítása**

A függvény periódusidejét, annak numerikus beírásával határozzuk meg. A szerkesztés csak annyiban tér el a normál adatbeviteltől, hogy amennyiben a < > gombokat használjuk, akkor a pozíciók között szabadon lehet mozogni és javítani. Az időt óra, perc, másodperc és tizedmásodperc formában kell megadni. A leghosszabb idő 100 óra mínusz 0.1 sec., míg a legkisebb idő 0.1 sec. A generátor a függvényértékeket 10mS-onként adja ki. Fontos, rövid periódusidő megadása esetén a függvény kimenete csak durva lépésekkel képes lekövetni az eredeti grafikont, és erősen lépcsőzetes képet kapunk. A használatra javasolt legrövidebb idő 1 sec. Ilyenkor a 100 lépés már elég jól megközelíti az eredeti görbét.

## **3.3.4. Csatornák közötti szinkronizáció és a generátor indítása, megállítása**

Amikor a normál alapparaméterek kijelzésénél megnyomja az "F" és SWEEP/CH-4 gombot, és a csatorna be van kapcsolva, akkor elvben a kimeneten megjelenik a kívánt függvény.(Ismételt megnyomással állítható le a generátor) A valóságban azonban célszerő volt kialakítani egy olyan szinkronizációs megoldást is, melynél egy adott csatorna indításával egyidejőleg képesek vagyunk elindítani más csatornák függvényeit is. Ennek érdekében a generátor paramétereinek szerkesztése közben be kell állítani, hogy az adott csatorna minek a hatására indítható illetve el állítható le. Ehhez:

- 1. Válasszon ki egy tetszőleges generátor paramétert az alaphelyzetből kiindulva. Pl. S-TM megnyomásával. Ilyenkor a kurzor a kiválasztott paramétermezőre áll.
- 2. Nyomja meg az "F" majd a SWEEP/CH-4 gombot. A kurzor átugrik a SY-x mezőre, ahol x öt érték közül vehet fel egyet (M, 1,2,3,4) Az M jelentése, hogy a csatorna Mesterként mőködik, vagyis a normál állapotban a SWEEP hatására a csatorna be- és kikapcsolható. Ha számot kapunk, akkor az azt jelenti, hogy az adott csatorna a

számmal megjelölt csatornától kapja a be- és kikapcsolásra vonatkozó parancsot, vagyis szolgaként mőködik. Ez biztosíthatja a szinkron indítást.

3. A kerék forgatásával válassza ki valamelyik csatornát, amelyikre szinkronizálni szeretne. Mivel a saját csatornára való szinkronizálás felel meg a Mester állapotnak, így a saját csatorna száma nem állítható be, helyette az M látható.

# **3.4. Billenty***ő***hang**

Minden nyomógomb megnyomásakor hallható egy rövid hangjelzés mely a gomb megnyomásának akusztikus visszacsatolását adja, Ha ez zavaró lenne, ki is lehet kapcsolni. A ki- és bekapcsoláshoz közvetlenül a berendezés bekapcsolása után (amíg a program verziószáma van a kijelzőn) meg kell nyomni az I-VAL/U-LIM nyomógombot.

#### 4. Az RS232 csatlakozás

A berendezés számítógéphez is csatlakoztatható RS232 felületen keresztül. Ez a következő további előnyöket biztosítja a felhasználáshoz:

- A készülékben tárolt 17 memória adatai mentésének, betöltésének lehetősége mintegy megsokszorozza a tárolható konfigurációk számát.
- Számítógépes software segítségével minden csatorna adata egyszerre láthatóvá válik, megkönnyítve ezáltal a kezelést és a paraméterek áttekinthetőségét.
- Automatizált mérésekhez a berendezést úgy lehet használni, mintha a számítógép egy 4 csatornás áramgenerátor interface-t tartalmazna.
- A függvénygenerátor limitált képességeit a számítógépes kapcsolattal ki lehet bővíteni tetszıleges számú és formájú felhasználói függvényre
- A készülék software frissítését ezen a rendszeren akár a felhasználó is elvégezheti

# **4.1. Csatlakozó kiosztás és kommunikációs paraméterek**

Az RS232 csatlakozáshoz a berendezés hátlapján található egy szabványos DSUB-9 mama csatlakozó. Ezt a számítógéppel a következő formában kell összekötni\*\*:

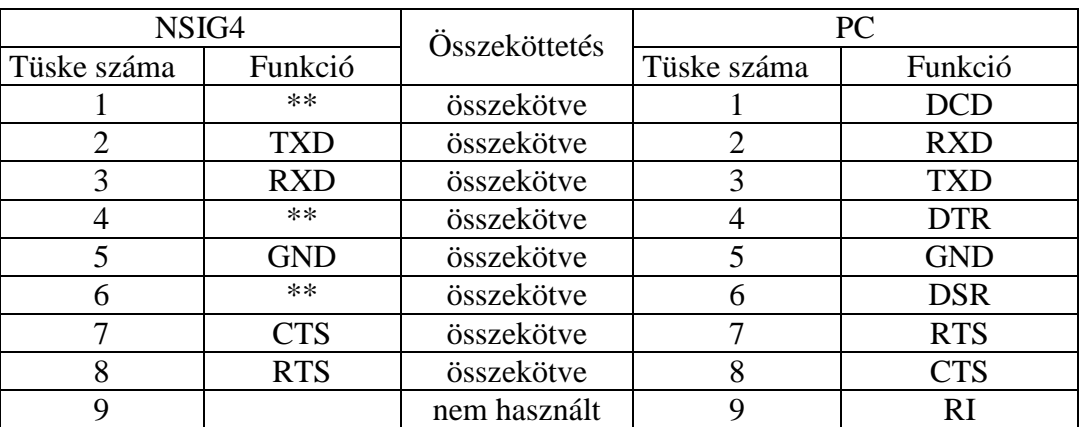

\*Több készülék kaszkád üzemmódja (lásd 3.1.3.4 fejezet) esetén kérje tanácsunkat a bekötéshez!

\*\*A készüléken belül összekötve

# **4.2. Protokoll**

## **4.2.1. Kommunikációs jellemz***ı***k**

A soros kommunikáció rögzített adathossz mellett (8bit, 1 stop, paritás nélkül) különbözı sebességekkel képes dolgozni. A sebesség beállításához az alaphelyzetben:

- 1. Nyomja meg az "F" majd a BAUD/< gombot
- 2. A kerékkel válassza ki a kívánt sebességet: 1200, 2400, 4800, 9600, 14400, 19200, 28800, 38400 és 57600bit/sec közül.
- 3. Befejezéshez nyomja meg az ENT/YES gombot

## **4.2.2. A berendezés által fogadott parancsok és válaszok felépítése**

A berendezés soros vezérlése egy jól meghatározott karakter páros között elhelyezett parancssorral vezérli a készüléket. Ennek felépítése a következő:

#### **!………. (CR)**

ahol a (cr) az ASCII kódrendszer szerint HEX \$0D karakterkód. A kezdő (!) és befejező (CR) karakterek közötti mezőben helyezkedik el az üzenet törzse. Ezek a következők:

#### **!INMXYZU (CR)**

beállítja az adott csatorna áramát, állapotát.

```
I (HEX $49) a parancskód 
N egy 0 és 3 közötti számjegy (HEX $30-33) mely az adott csatorna 
számát jelenti 
M az üzemmód (HEX $3X) ahol X bitjei: 
  BIT0-2:nem használt 
  BIT3: Csatorna 0=ki/1=bekapcsolt állapotban van
XYZU: ASCII hexa karakterek (0-9, A-F) melyek a DA átalakítónak 
  kiadandó érték hexa formában. X a felsı byte felsı számjegye, U 
  pedig az alsó byte alsó számjegye. A csatorna árama: 
  (i)=20.48*(XYZU/65536) [mA]
```
#### **!PX (CR) !WX (CR)**

A berendezés nem felejtő memóriájából lehívja (P) eltárolja (W) az adott számú programot. Megfelel annak, mint amikor a normál üzemmódban a LOAD ill. SAVE parancsot használjuk.

- **P (HEX \$50) és W (HEX \$87) a parancskód**
- **X (HEX \$40-51) közötti bető, melynek alsó 5 bitje az adott memóriahely száma**

#### **!SXYYYYYYYYYYYYYYYY (CR)**

A parancs meghatározza az elmentendő program nevét. A !W parancs előtt érdemes használni, hogy a megadott néven legyen tárolva a memóriában a program.

**S (HEX \$53) a parancskód X (HEX \$00-10) közötti érték mely meghatározza a név-string hosszát Y Maga a név-string. X-el együtt Pascal típusú stringként határozza meg a nevet. A string hossza nem lehet több mint 16 karakter.** 

#### **!V (CR)**

A parancs lekéri a készülék software verziójának számát.

**V (HEX \$56) a parancskód** 

**Válaszként a berendezés az alábbi adatsort küldi vissza a PC-nek:** 

**# 'verzió-string'.(CR)** 

#### **!O (CR)**

Parancsot ad az üresjárási túlfeszültség állapotok törlésére. hatása megegyezik a normál üzemmódban megnyomott CE/NO gomb hatásával.

**V (HEX \$56) a parancskód** 

#### **!D (CR)**

Hatására a készülék kiküldi a PC-nek a temporális paraméter terület teljes tartalmát. A válasz szerkezete:

**# igendata baud (CR)** 

 **azaz** 

```
#D 1.csat. adatai, 2.csat. adatai, 3.csat. adatai, 4.csat. adatai baud (CR)
```
Az itt található csatorna-adatok határozzák meg az adott programhoz tartozó összes paramétert, struktúráját pedig (egy csatornáét) az alábbi Pascal formájú definíció határozza meg:

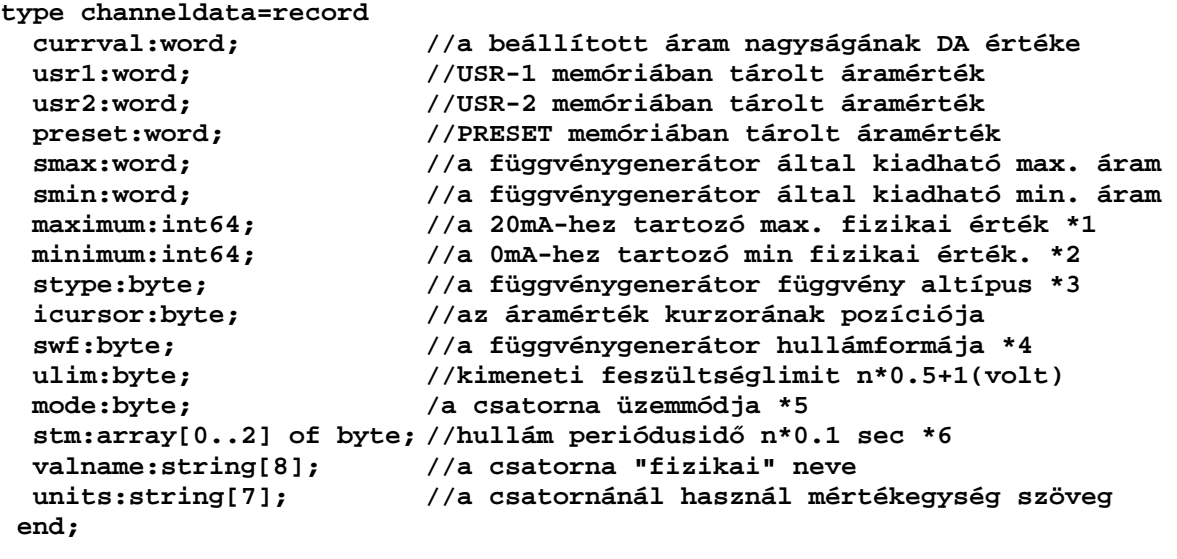

**type igendata=array[0..3] of channeldata;** 

baud: a programhoz tartozó kommunikációs sebességérték. Értékeit és sorrendjét lásd a 4.2.1. pontban.

```
*1 érték*2^32 
*2 értéke*2^32. A paraméter használata csak a V04 verziótól! 
*3 értéke a hullámformától függ. Szükség esetén kérje cégünktől
*4 bit7-6 a szinkroncsatorna száma 
   bit5-4 a véletlenszám-generátor hatása: 
   bit3-0 a hullámformák (0-főrész, 1-négyszög, 2-sinus, 3-sin(x)/x, 4-speciális, 5-15 nem 
  használt) 
  00-nincs, 01 normál random, 10,11 későbbi bővítésre fenntartva
*5 bit7: a csatorna 0=ki/1=bekapcsolva 
  bit6: 0=0-20mA/1=4-20mA bit5: hullámgenerátor 0=ki/1=bekapcsolva 
   bit4: áramszerkesztési mód 0=áram/1=érték bevitel 
   bit3-0: az adott érték egész részének számjegyinek száma
```
\*6 maximális értéke 3599999 (99h 59m 59,9s)

#### **!CN ddd (CR)**

A parancs hatására a PC felülírja az N-ben meghatározott csatorna temporális adatterületét. Felépítését tekintve lásd az előző fejezetet.

**C (HEX \$43) a parancskód N egy 0 és 3 közötti számjegy (HEX \$30-33) mely az adott csatorna számát jelenti ddd a terület adatai (lásd: channeldata)** 

#### **!RN (CR)**

A parancs hatására a készülék kiküldi az adott csatorna (N) paramétereit) a PC felé

**R (HEX \$52) a parancskód N egy 0 és 3 közötti számjegy (HEX \$30-33) mely az adott csatorna számát jelenti A válasz: # ddd (CR) ahol ddd=channeldata (lásd korábban)** 

#### **!N (CR)**

A parancs hatására a berendezés kiküldi a PC felé a tárolt programok neveit tartalmazó stringeket

**N (HEX \$4E) a parancskód Válasz: # név-1......név-n (CR) ahol név-x a programnév teljes stringje Pascal formátumban: elsı byte hossz, többi a név karakterei** 

#### **!T (CR)**

A parancs hatására a berendezés lekapcsolja a kimeneteit a saját R-CALIB kimenetéről.

**T (HEX \$54) a parancskód** 

**Válasz: nincs, de ezt a parancsot küldi ki a rendszer akkor, amikor a CH-1..CH-4 gombokkal csatornát kiválasztunk és a készülék Auto-select csacade módban van.** 

## **4.3. Software frissítés**

Mint ahogy az már a soros vonal leírásának elején említésre került, az RS232-es csatlakozás lehetőséget biztosít, hogy a készülék működtető programját ezen keresztül frissítse. Ehhez egy PC-n futó segédprogramra van szükség, mely a mellékelt CD-n és honlapunkon egyaránt megtalálható. Neve UPDATER.EXE.

A software frissítő használata.

1. Rendszerkövetelmények: WIN98, 2000, XP, 1MB tárterület a merevlemezen

- 2. Telepítés: másolja az UPDATER.EXE programot a számítógépre. A software célkönyvtáraként válasszon egy tetszőleges helyet vagy hozzon létre egy új könyvtárat.
- 3. Kapcsolja ki a célkészüléket
- 4. Csatlakoztassa a számítógép RS232-es vonalát a célkészülék soros vonali csatlakozására.
- 5. Indítsa el a letöltő programot
- 6. A PORT menüben állítsa be a számítógépen, a programozáshoz használt soros vonal számát (COM1-COM8).
- 7. Kapcsolja be a készüléket, miközben nyomva tartja a **< >** gombokat. A készüléken megjelenik a következő szöveg, tájékoztatást adva a betöltő verziószámáról. Az alsó sorban a letöltendő program mérete, és ellenőrzőösszege jelenik majd meg, amikor elkezdődött a letöltés. Addig ezen mezők üresen maradnak és a sor utolsó harmadában jelzi a készülék, hogy várakozik a pC-vel való összeköttetésre.

**NANOSPACE NS-IG4 BOOTLOADER BTL-V2.0 FSIZE=\$.... CHKSM=\$.... WAIT CONNECTION** 

8. A letöltő PC-s software-en meg kell nyomni a Connect gombot, melynek hatására másodpercenként pirosan felvillan a TXB jelzés. Ez mutatja, hogy a software küldözgeti a kapcsolat felvételi kérelem üzenetet. Ha az összeköttetés sikeres volt, akkor az ACK jelzés sárga színő felvillanása mutatja, hogy az NS-IG4 megkapja az üzenetet és sikeresen válaszolt a PC-nek. Ha a sárga jelzés nem látszik, akkor ellenőrizni kell, hogy minden összeköttetés rendben van-e, illetve a soros vonalat nem használja-e más program. A sikeres kapcsolatról a célberendezés is tájékoztat minket a következő szöveggel:

> **NANOSPACE NS-IG4 BOOTLOADER BTL-V2.0 FSIZE=\$.... CHKSM=\$.... CONNECTED**

9. Most nincs más teendő, mint a PC-s software-en a File menüben kiválasztani a SEND parancsot, a megjelenő ablakban letöltendő file nevét, mely NSIG4.SOP vagy ehhez hasonló, de mindig .SOP kiterjesztéső file. A megnyitás hatására - ha sikeres volt a beolvasás - , a PC-s programon megjelenik a letöltési állapotjelző, miközben a BLK jelzés lilán világít, jelezve hogy a letöltés folyamatban van. Közben a készüléken megjelenik a letöltendő file mérete és az ellenőrző összeg. Ha a letöltés sikeres volt, akkor ezek a számok meg kell, hogy egyezzenek a PC-s letöltő alsó sorában megjelenő értékekkel. A letöltés végén, a célkészüléken tájékoztatást kapunk arról, hogy sikeres volt-e a letöltés, azaz az ellenőrző összegek helyesek-e. pl.

#### **NANOSPACE NS-IG4 BOOTLOADER BTL-V2.0 FSIZE=\$E000 CHKSM=\$4651 CHECKSUM-OK**

- 10. Amikor a letöltés befejezıdött, akkor a PC rákérdez, hogy meg akarjuk-e szakítani a kapcsolatot a készülékkel. Az eddigiek sikerességétől függően igen vagy nem válasszal lehet továbblépni.
- 11. Utolsó lépésként kapcsolja le a készüléket, majd 5-10 másodperc múlva kapcsolja vissza. Ha minden jól sikerült, akkor a program elkezdi normál mőködését.
- 12. A letöltőn kattintson rá a Disconnect gombra, majd zárja be az alkalmazást.

# **5. MŐSZAKI ADATOK ÉS BLOKKDIAGRAM**

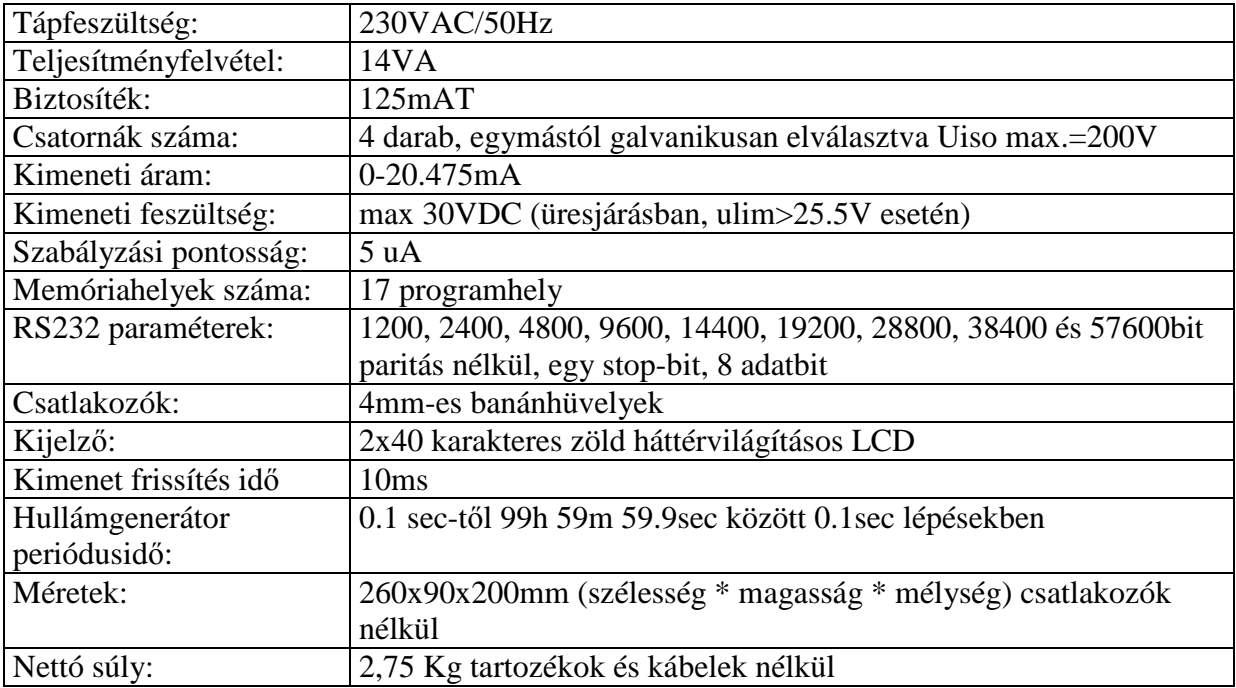

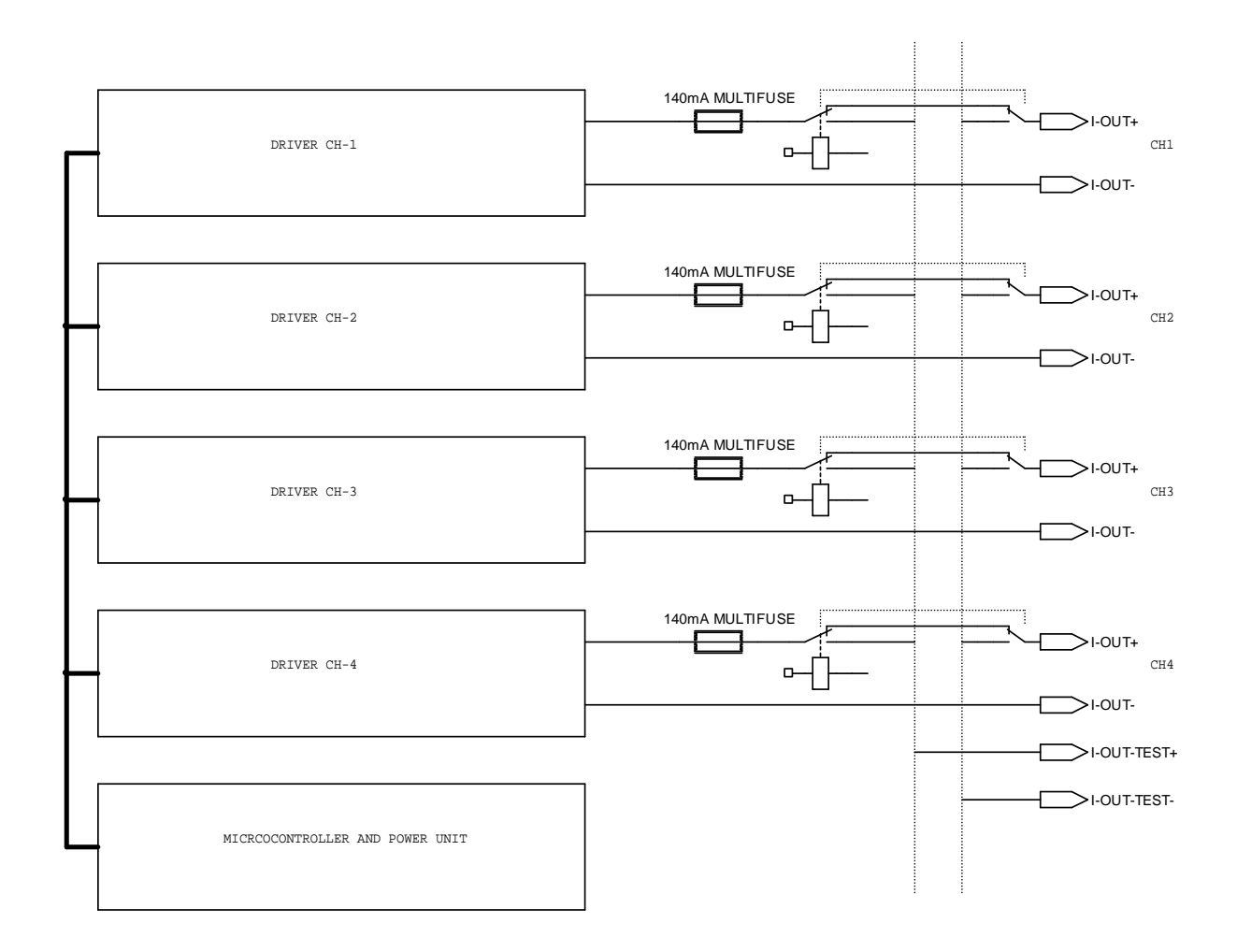

# **FIGYELEM!**

**A gépkönyv tartalma a NANOSPACE Bt. tulajdonát képezi!**

**Tilos annak engedély nélküli teljes vagy részleges másolása vagy bármilyen elektronikus módon történı felhasználása!** 

**A gépkönyv tartalmának és a berendezés paramétereinek változtatási jogát fenntartjuk minden elızetes értesítés nélkül!** 

> NANOSPACE Bt. 1067 Budapest, Csengery u. 71. 1/8 Tel.:+36-1-312 73 29 Mob.:+36-20-944 44 93 www.nanospace.hu

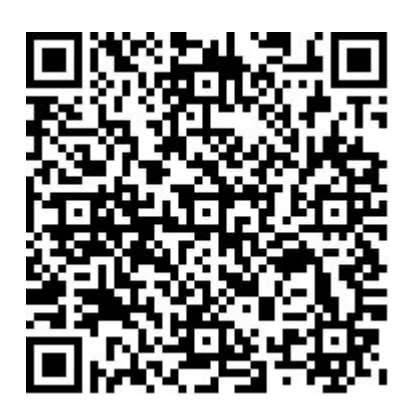